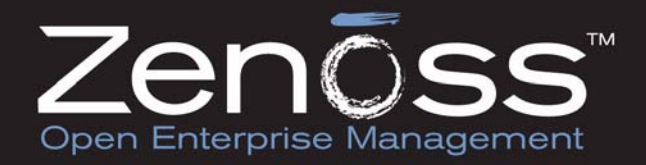

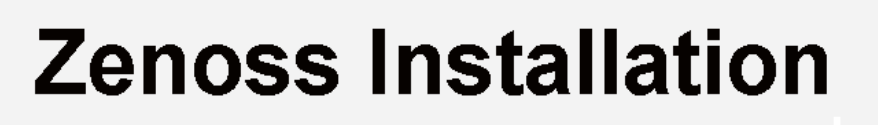

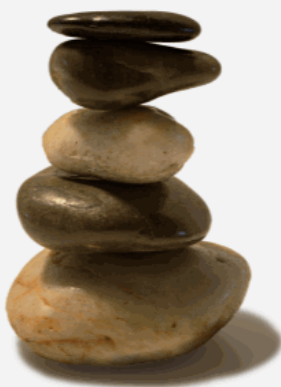

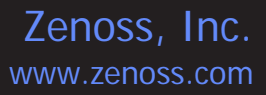

### **Zenoss Core Installation**

Copyright © 2010 Zenoss, Inc., 275 West St. Suite 204, Annapolis, MD 21401, U.S.A. All rights reserved.

This work is licensed under a Creative Commons Attribution Share Alike 3.0 License. To view a copy of this license, visit http:// creativecommons.org/licenses/by-sa/3.0/; or send a letter to Creative Commons, 171 2nd Street, Suite 300, San Francisco, California, 94105, USA.

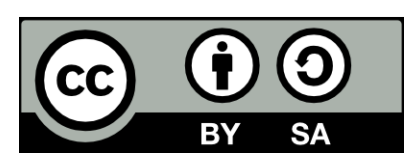

The Zenoss logo is a registered trademark of Zenoss, Inc. Zenoss and Open Enterprise Management are trademarks of Zenoss, Inc. in the U.S. and other countries.

Flash is a registered trademark of Adobe Systems Incorporated.

Java is a registered trademark of Sun Microsystems, Inc.

Linux is a registered trademark of Linus Torvalds.

Oracle and the Oracle logo are registered trademarks of the Oracle Corporation.

SNMP Informant is a trademark of Garth K. Williams (Informant Systems, Inc.).

Sybase is a registered trademark of Sybase, Inc.

Tomcat is a trademark of the Apache Software Foundation.

Windows is a registered trademark of Microsoft Corporation in the United States and other countries.

All other companies and products mentioned are trademarks and property of their respective owners.

Part Number 04-022010-2.5-v03

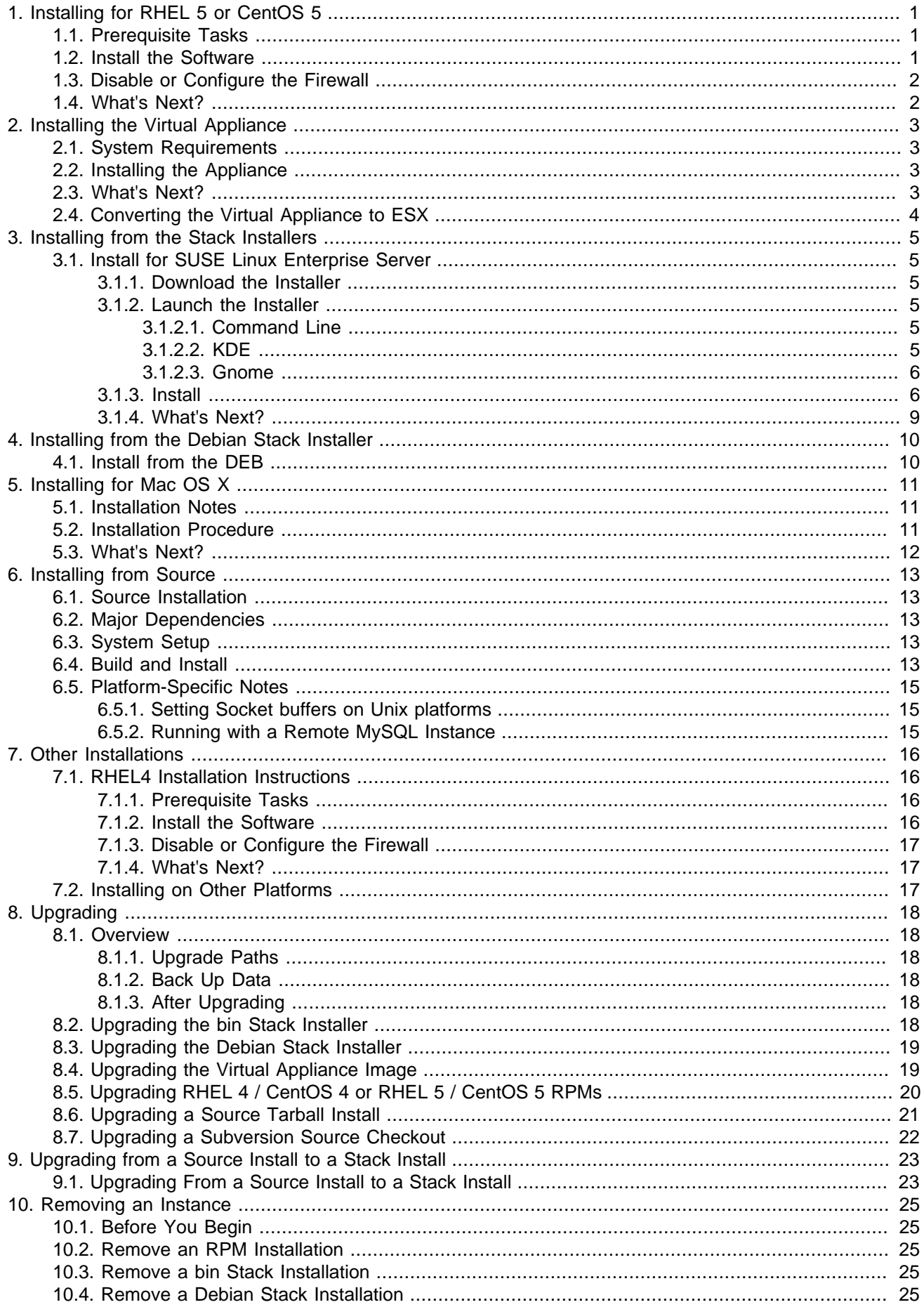

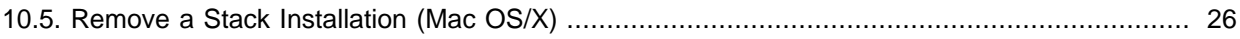

# <span id="page-4-0"></span>**Chapter 1. Installing for RHEL 5 or CentOS 5**

## <span id="page-4-1"></span>**1.1. Prerequisite Tasks**

#### **Note**

Run all commands as root, from the machine where you want to install Zenoss.

Before you install:

1. Run the Yellowdog Updater, Modified (YUM), which you will use to install Zenoss. To run YUM, enter this command:

# yum -y install mysql-server net-snmp net-snmp-utils gmp libgomp libgcj liberation-fonts

- 2. Download the Zenoss installation files.
- 3. If you have just installed MySQL, then use the following commands to adjust the permissions:

```
# /etc/init.d/mysqld restart 
# /usr/bin/mysqladmin -u root password ''
# /usr/bin/mysqladmin -u root -h YOUR_SERVER_NAME password ''
```
#### **Note**

Initially, the MySQL password must be blank so that Zenoss can correctly create the database. After you have installed and started Zenoss, you can change this password.

### <span id="page-4-2"></span>**1.2. Install the Software**

Follow these steps to install Zenoss for Red Hat Enterprise Linux 5 or CentOS 5.

1. Enter one of the following commands to install the Zenoss RPM.

### **For 32-bit:**

```
# rpm -ivh zenoss-Version.el5.i386.rpm
```
#### **For 64-bit:**

# rpm -ivh zenoss-Version.el5.x86\_64.rpm

Where Version is the current Zenoss version.

- 2. If MySQL is running on a different server, or has a different root user password, edit the /opt/zenoss/ bin/zenoss\_init\_pre file and adjust the MYSQLHOST, MYSQLROOTUSER, and MYSQLROOTPASSWD values.
- 3. Enter this command to start Zenoss.

# service zenoss start

4. Install the Core ZenPacks. Enter one of these commands.

### **For 32-bit:**

```
# rpm -ivh zenoss-core-zenpacks-Version.el5.i386.rpm
```
### **For 64-bit:**

# rpm -ivh zenoss-core-zenpacks-Version.el5.x86\_64.rpm

# <span id="page-5-0"></span>**1.3. Disable or Configure the Firewall**

To operate, Zenoss requires that several ports be open.

Open these ports in your firewall.

| <b>Port</b> | <b>Protocol</b> | Direction to<br><b>Zenoss Server</b> | <b>Description</b>   |
|-------------|-----------------|--------------------------------------|----------------------|
| 8080        | <b>HTTP</b>     | Inbound                              | Zenoss Web interface |
| 514         | <b>UDP</b>      | <b>Inbound</b>                       | syslog               |
| 162         | <b>UDP</b>      | Inbound                              | <b>SNMP Traps</b>    |

Table 1.1. Zenoss Ports

Alternatively, you can choose to disable the firewall. Use the following commands:

```
# service iptables stop
# chkconfig iptables off
```
## <span id="page-5-1"></span>**1.4. What's Next?**

After installing Zenoss, go to the section titled "Quick Start" in the guide titled Getting Started with Zenoss. There you will find instructions for initial setup tasks and basic information to help you begin using Zenoss.

Download the guide (in Portable Document Format) from the Documentation area of the Web site:

<http://community.zenoss.org/community/documentation>

# <span id="page-6-0"></span>**Chapter 2. Installing the Virtual Appliance**

# <span id="page-6-1"></span>**2.1. System Requirements**

The system requirements for running the Zenoss Virtual Appliance are largely based on the requirements for running the VM Player itself. A typical host system used for a VMware installation should meet these specifications:

- Dual core system
- Minimum RAM 1.5GB
- Available disk space 4GB

# <span id="page-6-2"></span>**2.2. Installing the Appliance**

Follow these steps to download and install the Zenoss appliance.

1. Download the Zenoss Virtual Appliance file from [http://www.zenoss.com/download:](http://www.zenoss.com/download)

zenoss-Version-x86.vmware.zip

- 2. After download, unzip the file into the directory where you want to work.
- 3. Install and start the VMware player. (Refer to the instructions provided by the player.)
- 4. When prompted, use the VMware player to navigate to the directory where you unzipped the Zenoss Virtual Appliance package, and then open the Zenoss Virtual Appliance.

After loading the appliance, the URL you will use to connect to the Zenoss management console is listed in the virtual machine window. The message is similar to:

Management console is available at: http://xxx.xxx.xxx.xxx:8080/zport/dmd

**Note**

If this message does not appear, you may need to change the VMware player network connection option from Bridged to NAT.

5. Log in as user root. (Local host login: root)

No password is required.

- 6. rPath appliances include an administrative account. The first time you authenticate under that account, follow these steps to change rPath administrative account password:
	- a. Browse to:

https://ApplianceHostname:8003

- b. Enter login credentials, and then click **Sign In**.
- c. In the new window that appears, click **OK**.
- d. In the new window that appears, set a new password for the administrative account.
- 7. Open a new Web browser, and then enter the URL that appears in the login screen.

The Zenoss Setup Wizard appears.

## <span id="page-6-3"></span>**2.3. What's Next?**

After installing Zenoss, go to the section titled "Quick Start" in the guide titled Getting Started with Zenoss. There you will find instructions for initial setup tasks and basic information to help you begin using Zenoss.

Download the guide (in Portable Document Format) from the Documentation area of the Zenoss Web site:

<http://community.zenoss.org/community/documentation>

# <span id="page-7-0"></span>**2.4. Converting the Virtual Appliance to ESX**

From the command line of an ESX server, you can use the following command:

vmkfstools -i <ImageName>.vmdk <NewImageName>.vmdk

VMware also ships a conversion tool, VMware vCenter Converter, that can convert the appliance to a proper ESX VM. For more information about this tool, go to:

<http://www.vmware.com/products/converter>

# <span id="page-8-0"></span>**Chapter 3. Installing from the Stack Installers**

# <span id="page-8-1"></span>**3.1. Install for SUSE Linux Enterprise Server**

Follow these instructions to install Zenoss and the Zenoss stack for SUSE Linux Enterprise Server (SLES).

### <span id="page-8-2"></span>**3.1.1. Download the Installer**

If installing Zenoss Core, download the Zenoss installation files from this location:

<http://zenoss.com/download>

Download the Zenoss Enterprise installation files from the suse / directory at the Zenoss download site:

<http://support.zenoss.com/download>

#### **Note**

Contact your Zenoss representative for site login credentials.

### <span id="page-8-3"></span>**3.1.2. Launch the Installer**

Choose one of the following methods to launch the installer, depending on your preference or environment:

- Command line
- KDE
- **Gnome**

#### <span id="page-8-4"></span>**3.1.2.1. Command Line**

Follow these steps to open the installer from the command line.

#### **Note**

zenoss\*.bin is the current installation file.

- 1. Open a command line prompt, and then change to the directory where you downloaded the installer: \$ cd <YourDownloadDirectory>/
- 2. Make the installer executable. Use this command:

\$ chmod +x zenoss\*.bin

3. Run the Zenoss installer. Zenoss requires that you perform this installation as the root user.

If you know your root password, then use the su command:

\$ su root -c ./zenoss\*.bin

If you do not know your root password, then use the sudo command:

\$ sudo ./zenoss\*.bin

#### <span id="page-8-5"></span>**3.1.2.2. KDE**

Follow these steps to open the installer in KDE:

- 1. Make the file executable:
	- a. Right-click the downloaded file, and then select Properties from the actions menu.
	- b. Click the Permissions tab.
	- c. Select the "Is executable" option.
- d. Click **OK**.
- 2. Run the program as root. Right-click the file, and then select the Open With menu item.
- 3. Enter this command to open the Zenoss installer:

kdesu

#### <span id="page-9-0"></span>**3.1.2.3. Gnome**

Follow these steps to open the installer in Gnome:

- 1. Make the file executable:
	- a. Right-click the downloaded file, and then select Properties from the actions menu.
	- b. Click the Permissions tab.
	- c. Select the "Allow executing file as program" option.
	- d. Click **OK**.
- 2. Run the program as root. Right-click the file, and then select the Open with Other Application menu item.
- 3. Select Use a custom command, then enter this command to open the Zenoss installer:

gksu

### <span id="page-9-1"></span>**3.1.3. Install**

The installer prompts for this basic configuration information at startup:

- Installation location (the default location is /usr/local/zenoss)
- Root password for MySQL

If you run the installer from a desktop, it provides graphical dialog prompts. If the installer is run from a headless or remote location, is uses simple, command-line prompts.

After launching the installer, the initial Zenoss installer screen appears.

- 1. Click **Forward**.
- 2. Choose the installation location for Zenoss, and then click **Forward**.

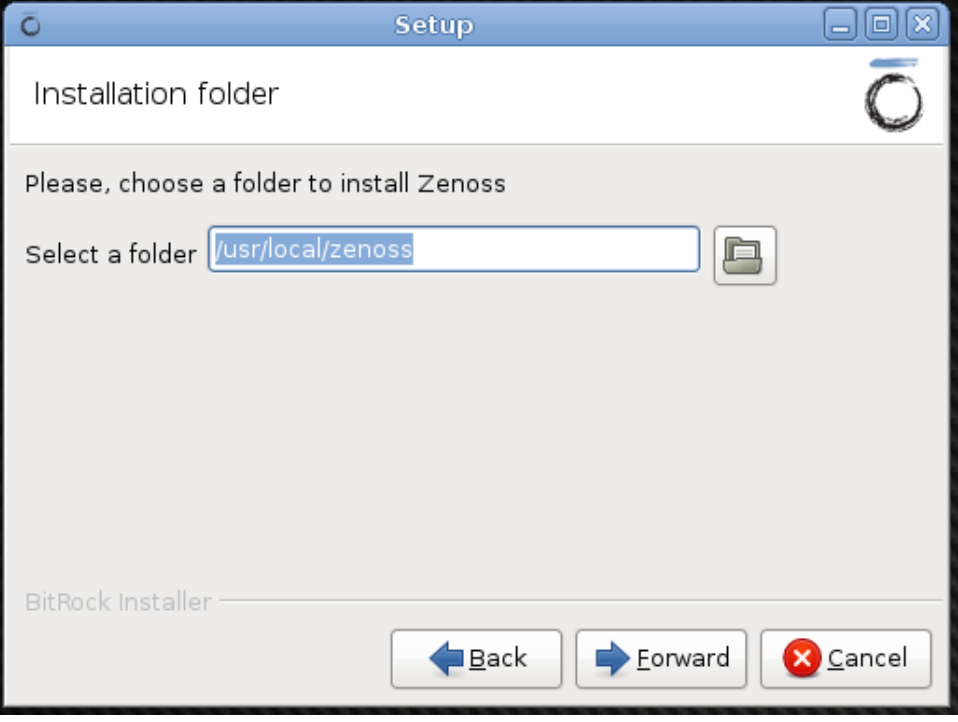

Figure 3.1. Zenoss Installer Screen Location

3. If port 8080 is in use, the installer prompts for an alternate port number:

Please enter the Zope configuration parameters you wish to use.

Zope Server port: [8080]:

Enter an alternate port number.

#### **Note**

You also can override the default port number by using the following option when launching the installer:

--zope\_server\_portPort

4. The MySQL Credentials screen appears and prompts you for MySQL password information.

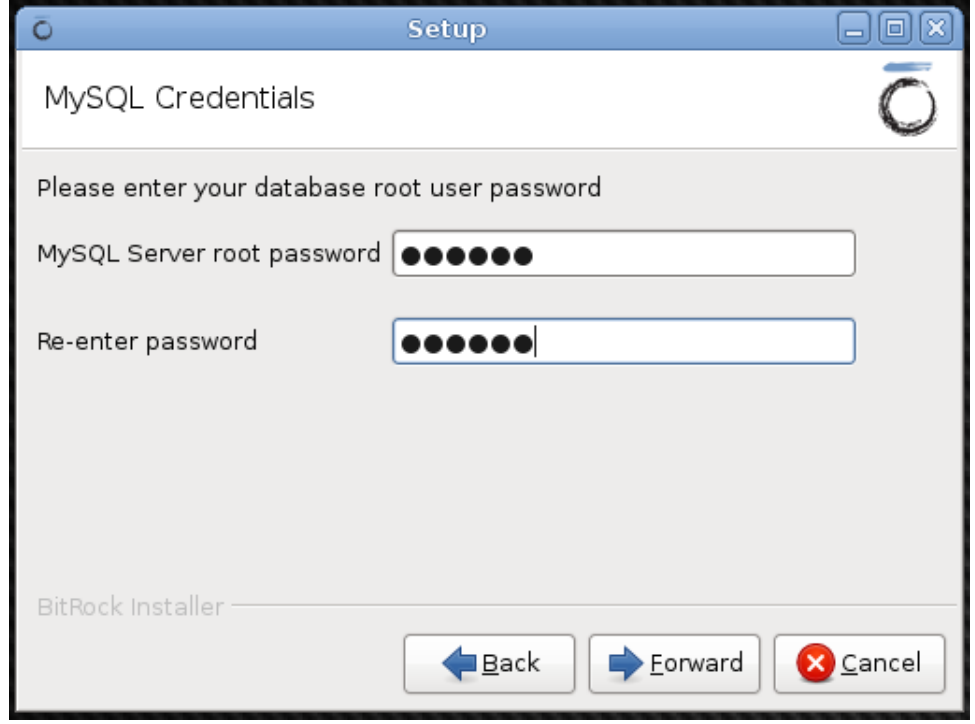

Figure 3.2. Zenoss Installer Screen - MySQL Password

The root password for MySQL is for a fresh installation of MySQL dedicated exclusively to Zenoss. It is not the root password for the computer, or the root password to any existing MySQL installation. You can use any non-empty password; this password is not stored by the Zenoss installer.

#### Click **Forward**.

5. You are now ready to Install Zenoss.

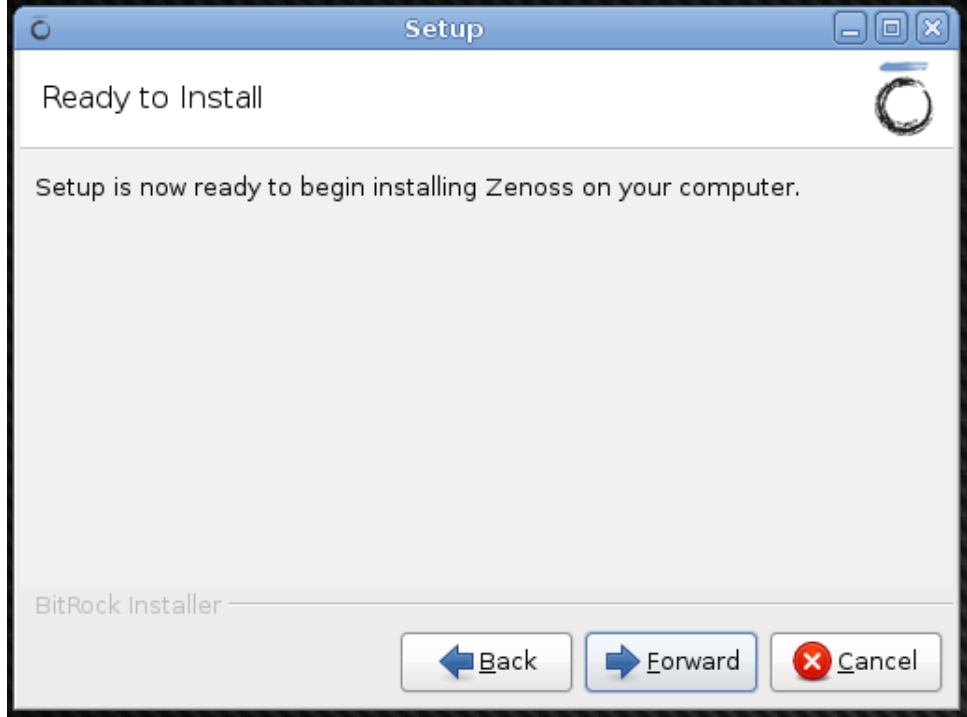

Figure 3.3. Zenoss Installer Screen - Ready to Install

Click **Forward** to start the install process.

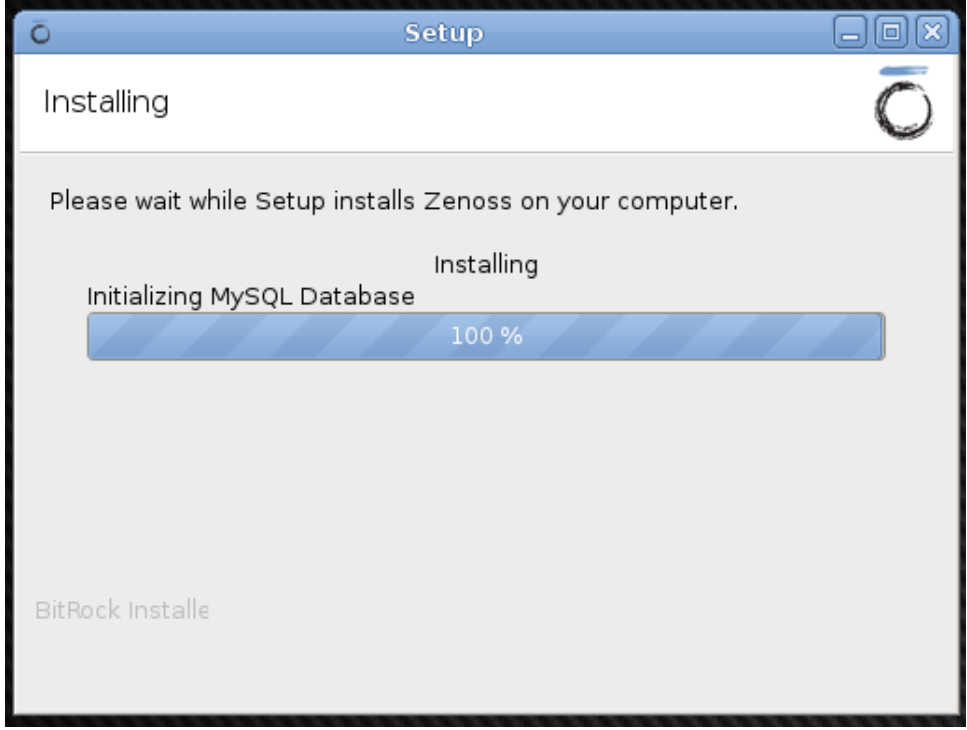

Figure 3.4. Zenoss Installer Screen - Progress Bar

This point in the installation process may take several minutes without showing any change. Note that there is a long pause (up to several minutes) near the end of the installation as Zenoss initializes.

6. When installation is complete, the following dialog appears.

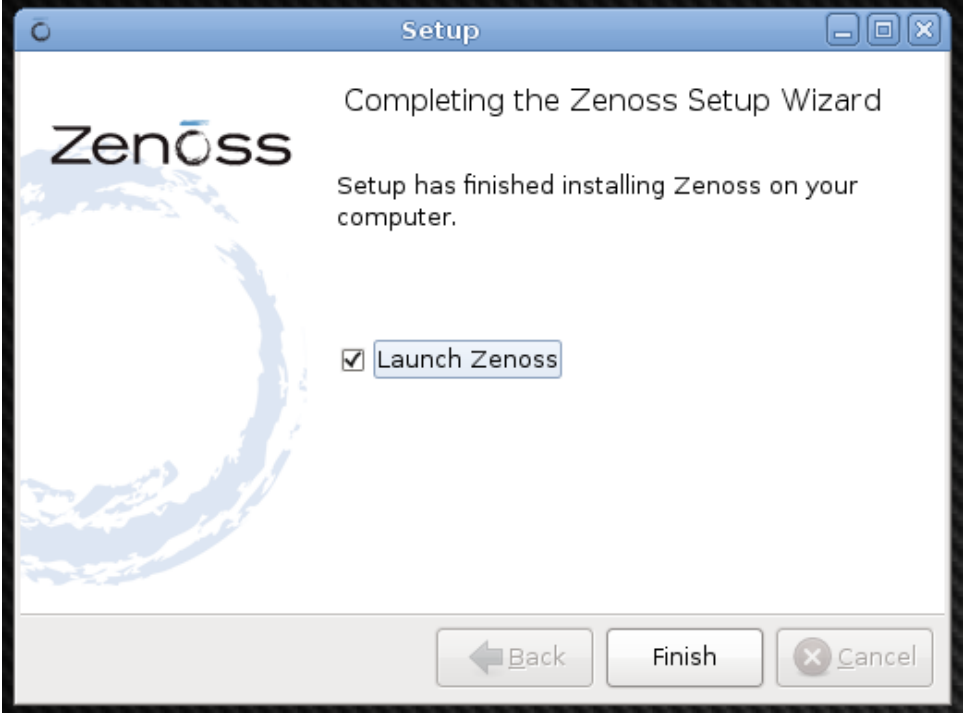

Figure 3.5. Zenoss Installer Screen - Finish and Launch Zenoss

If you select "Launch Zenoss" the installer will attempt to run your Web browser and point it to Zenoss. If this fails (usually because your browser is already running), then direct your browser to this location:

#### http://localhost:PortNumber/

Where PortNumber is 8080 (by default) or the alternate port number you selected during installation (if port 8080 was already in use). For example, if you installed on your local computer, and selected port 8888 as the new port for the Zope server, then use the following location:

http://localhost:8888

7. Click **Finish**. The Zenoss setup wizard appears.

### <span id="page-12-0"></span>**3.1.4. What's Next?**

After installing Zenoss, go to the section titled "Quick Start" in the guide titled Getting Started with Zenoss. There you will find instructions for initial setup tasks and basic information to help you begin using Zenoss.

Download the guide (in Portable Document Format) from the Documentation area of the Web site:

<http://community.zenoss.org/community/documentation>

# <span id="page-13-0"></span>**Chapter 4. Installing from the Debian Stack Installer**

# <span id="page-13-1"></span>**4.1. Install from the DEB**

Use one of the following procedures to install Zenoss and the Zenoss stack (from the zenoss-stack DEB) for Debian or Ubuntu.

### **Using apt (Command Line)**

1. Add the Zenoss repository to the /etc/apt/sources.list file. Add the following line at the bottom of the file:

```
# Zenoss repository
     deb http://dev.zenoss.org/deb main stable
```
2. Enter the following commands:

```
apt-get update
apt-cache search zenoss-stack
```
This should return:

zenoss-stack - Zenoss Stack with all requirements.

3. Enter this command to install the Zenoss stack:

apt-get install zenoss-stack

Zenoss is installed in the /usr/local/zenoss directory.

4. Start Zenoss with this command:

# /etc/init.d/zenoss-stack start

### **Using dpkg**

1. Browse to the following location and download the desired Zenoss version to your local file system:

<http://dev.zenoss.org/deb/dists/main/stable/>

2. Install the downloaded file:

# dpkg -i FileName

3. Zenoss is installed in the /usr/local/zenoss directory.

Start Zenoss with this command:

# /etc/init.d/zenoss-stack start

# <span id="page-14-0"></span>**Chapter 5. Installing for Mac OS X**

Use the following information and procedures to install Zenoss for Mac OS X 10.5 Leopard.

# <span id="page-14-1"></span>**5.1. Installation Notes**

- The Zenoss installer creates the user "zenoss" and runs the application as that user.
- MySQL and all dependencies are installed in the directory you select during installation (by default, the / usr/local/zenoss directory).
- MySQL (zenoss-stack-mysql.plist) and Zenoss (zenoss-stack.plist) start scripts are automatically launched at startup. These scripts are located in the  $/Library/LaunchDaemons$  directory.
- To remove an installation of Zenoss, use uninstall.app, located in the directory where you installed Zenoss (by default, the /usr/local/zenoss directory).

# <span id="page-14-2"></span>**5.2. Installation Procedure**

Follow these steps to install Zenoss for Mac OS X.

#### **Note**

Depending on your firewall configuration, inbound network connections may be restricted. In this case, one or more related dialogs may appear during Zenoss installation and launch. To successfully complete the installation process, click **Allow** in each dialog that appears.

- 1. Download the  $z$ enoss-stack-Version.app.tar.qz file from the Zenoss download site.
- 2. Double-click the zenoss-stack-Version.app.tar.gz file to expand it.
- 3. Double-click the zenoss-stack-Version.app file.
- 4. When prompted, enter your administrative password.

The Zenoss Setup Wizard appears.

5. Click **Next**.

The Installation Folder panel appears.

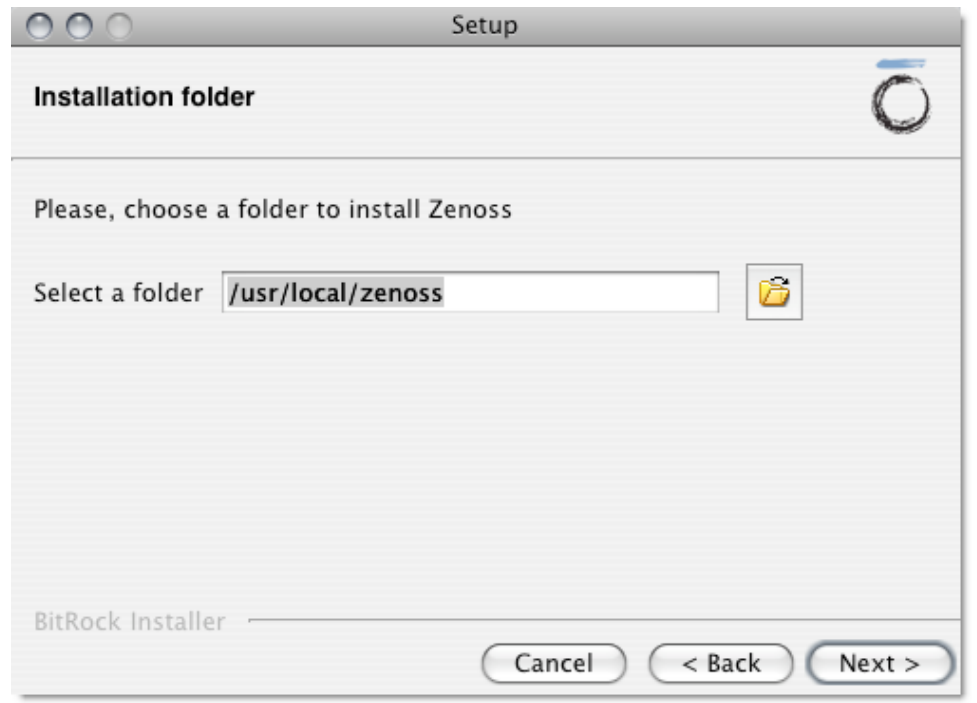

Figure 5.1. Installation Folder

6. Choose the location where you want to install Zenoss, and then click **Next**. By default, Zenoss is installed in /usr/local/zenoss.

The Ready to Install dialog appears.

7. Click **Next** to start installation.

A progress dialog appears. Click **Cancel** at any time to stop installation.

When installation is complete, the Completing the Setup Wizard dialog appears.

8. Leave the Launch option selected and click **Finish**.

Zenoss launches in the following browser location:

http://localhost:8080

### <span id="page-15-0"></span>**5.3. What's Next?**

After installing Zenoss, go to the section titled "Quick Start" in the guide titled Getting Started with Zenoss. There you will find instructions for initial setup tasks and basic information to help you begin using Zenoss.

Download the guide (in Portable Document Format) from the Documentation area of the Web site:

<http://community.zenoss.org/community/documentation>

# <span id="page-16-0"></span>**Chapter 6. Installing from Source**

# <span id="page-16-1"></span>**6.1. Source Installation**

This section describes the process for installing Zenoss from source.

# <span id="page-16-2"></span>**6.2. Major Dependencies**

To install Zenoss from source, you need:

- A build environment including binutils, gcc/g++.
- MySQL 5.0.x

Where  $x \ge 22$ .

Make sure you assign a password to root and that mysql\_config is in the path.

- GNU build environment (GNU Make)
- $SWIG \geq 1.3$
- Autoconf  $>= 2.53$

# <span id="page-16-3"></span>**6.3. System Setup**

Follow these steps to set up your system before installing.

1. Create the user "zenoss" under which most of the daemons will run:

```
bash$ useradd zenoss
```
2. Set ZENHOME and PYTHONPATH environment variables in the Zenoss user environment

Add the following lines to the appropriate rc or profile for your shell (for example, .bashrc, or .profile):

```
export ZENHOME=/usr/local/zenoss 
export PYTHONPATH=$ZENHOME/lib/python 
export PATH=$ZENHOME/bin:$PATH
```
ZENHOME is the path to your Zenoss installation. PYTHONPATH lets Python find the libraries used by the system.

Zenoss recommends installing in a directory other than the zenoss user's home directory. Do not use /home/ zenoss. If you need to reinstall Zenoss in the future, this is made easier by a dedicated installation directory.

When you run the installation script, you must first log in as the zenoss user.

3. Create the Zenoss installation directory and set the ownership:

```
bash$ mkdir /usr/local/zenoss 
bash$ chown zenoss /usr/local/zenoss
```
4. Start MySQL.

# <span id="page-16-4"></span>**6.4. Build and Install**

Follow these steps to build and install Zenoss.

- 1. Log in as the user zenoss.
- 2. Use one of the following commands to install Zenoss:

### **To build from the source tarball:**

```
bash$ tar -xzvf zenoss-Version.tar.gz
bash$ cd zenoss-Version
bash$ ./install.sh
```
### **To build from the latest source in Subversion on the stable 2.5 branch:**

```
bash$ svn co http://dev.zenoss.org/svn/branches/zenoss-2.5.x/inst zenossinst-2.5.x
bash$ cd zenossinst-2.5.x
bash$ SVNTAG=branches/zenoss-2.5.x ./install.sh
```
### **To build from the latest source in Subversion on the trunk:**

#### **Note**

You should not use this procedure for production versions.

```
bash$ svn co http://dev.zenoss.org/svn/trunk/inst zenossinst
bash$ cd zenossinst
bash$ ./install.sh
```
#### **Notes:**

• To clean a failed install, execute the following command:

bash\$ make clean

- All files needed for execution are built and installed under \$ZENHOME, including Zenoss and other components such as Zope, RDD, and Twisted.
- This script creates several tables, as well as a trigger to move events from status -> history on deletion. This trigger requires "SUPER" permission which is granted to root by default (but can be granted to other users manually).
- By default, the Zenoss Web server listens on port 8080 for Web connections. You can change this by modifying  $$ZENHOME/zope.comf$  and other references to the port number in daemon configs.
- zensocket needs to be setuid to open raw sockets. As root, run:

```
chown root:zenoss /usr/local/zenoss/bin/zensocket 
  chmod 04750 /usr/local/zenoss/bin/zensocket
```
• To access the Zenoss portal:

In a Web browser, browse to:

http://hostname:8080

Username: admin

Password: zenoss

3. Start the Zenoss daemons.

Use the zenoss script to stop and start the system. To start, enter:

bash\$ \$ZENHOME/bin/zenoss start

To check that all daemons are running, enter:

bash\$ \$ZENHOME/bin/zenoss status

The system should respond with output similar to this:

Daemon: zeoctl program running; pid=4295

```
Daemon: zopectl program running; pid=4299 
Daemon: zenhub program running; pid=1093 
Daemon: zenping program running; pid=8721 
Daemon: zensyslog program running; pid=8726 
Daemon: zenstatus program running; pid=8731 
Daemon: zenactions program running; pid=8736 
Daemon: zentrap program running; pid=8742 
Daemon: zenmodeler program running; pid=8751
Daemon: zenperfsnmp program running; pid=8757 
Daemon: zencommand program running; pid=8765 
Daemon: zenprocess program running; pid=8770
```
## <span id="page-18-0"></span>**6.5. Platform-Specific Notes**

### <span id="page-18-1"></span>**6.5.1. Setting Socket buffers on Unix platforms**

You may want to increase the size of the systems net buffers.

on Linux in the file /etc/sysctl.conf, add:

```
 net.core.rmem_default=1048576
 net.core.rmem_max=1048576
 net.core.wmem_default=1048576
 net.core.wmem_max=1048576
```
to configure without a reboot:

```
 sysctl -w net.core.rmem_default=1048576 
 sysctl -w net.core.rmem_max=1048576 
 sysctl -w net.core.wmem_default=1048576 
 sysctl -w net.core.wmem_max=1048576
```
### <span id="page-18-2"></span>**6.5.2. Running with a Remote MySQL Instance**

See the appendix titled "Using an Existing MySQL Server to Store Events" in Zenoss Administration.

# <span id="page-19-0"></span>**Chapter 7. Other Installations**

# <span id="page-19-1"></span>**7.1. RHEL4 Installation Instructions**

Follow these instructions to install Zenoss for Red Hat Enterprise Linux 4 or CentOS 4.

### <span id="page-19-2"></span>**7.1.1. Prerequisite Tasks**

#### **Note**

Run all commands as root, from the machine where you want to install Zenoss. Before you install:

1. Run one of the following commands, depending on whether you are installing for RHEL 4 or CentOS 4.

#### **RHEL 4**

# up2date net-snmp net-snmp-utils gmp libgcj libgomp liberation-fonts

#### **CentOS4**

# yum -y install net-snmp net-snmp-utils gmp libgomp libgcj liberation-fonts

- 2. Download the Zenoss installation files.
- 3. Download the MySQL 5.0 packages (MySQL-server-standard, MySQL-client-standard, and MySQL-devel-standard) for your platform.

For 32-bit:

```
$ wget http://downloads.mysql.com/archives/mysql-5.0/MySQL-server-standard-5.0.22-0.rhel4.i386.rpm \
    http://downloads.mysql.com/archives/mysql-5.0/MySQL-client-standard-5.0.22-0.rhel4.i386.rpm \
    http://downloads.mysql.com/archives/mysql-5.0/MySQL-devel-standard-5.0.22-0.rhel4.i386.rpm
```
For 64-bit:

```
wget http://downloads.mysql.com/archives/mysql-5.0/MySQL-server-standard-5.0.22-0.rhel4.x86_64.rpm \
    http://downloads.mysql.com/archives/mysql-5.0/MySQL-client-standard-5.0.22-0.rhel4.x86_64.rpm \
    http://downloads.mysql.com/archives/mysql-5.0/MySQL-devel-standard-5.0.22-0.rhel4.x86_64.rpm
```
4. Install the MySQL packages:

rpm -Uvh MySQL\*.rpm

5. If you have just installed MySQL, then use these commands to adjust the permissions:

```
# /etc/init.d/mysqld restart 
# /usr/bin/mysqladmin -u root password ''
# /usr/bin/mysqladmin -u root -h YOUR_SERVER_NAME password ''
```
#### **Note**

Initially, the MySQL password must be blank so that Zenoss can correctly create the database. After you have installed and started Zenoss, you can change this password as desired.

### <span id="page-19-3"></span>**7.1.2. Install the Software**

Follow these steps to install Zenoss for Red Hat Enterprise Linux 4 or CentOS4.

1. Enter this command to Install the Zenoss RPM:

# rpm -ivh zenoss-Version.el4.i386.rpm

where Version is the current Zenoss version.

- 2. If MySQL is running on a different server, or has a different root user password, edit the /opt/zenoss/ bin/zenoss\_init\_pre file and adjust the MYSQLHOST, MYSQLROOTUSER, and MYSQLROOTPASSWD values.
- 3. Use this command to start Zenoss:

# service zenoss start

4. Install the Zenoss Core ZenPacks. Enter these commands:

# rpm -ivh zenoss-core-zenpacks-Version.el4.i386.rpm

### <span id="page-20-0"></span>**7.1.3. Disable or Configure the Firewall**

To operate, Zenoss requires that several ports be open.

Open these ports in your firewall.

| Port | <b>Protocol</b> | Direction to<br><b>Zenoss Server</b> | <b>Description</b>   |
|------|-----------------|--------------------------------------|----------------------|
| 8080 | HTTP            | <b>Inbound</b>                       | Zenoss Web interface |
| 514  | <b>UDP</b>      | <b>Inbound</b>                       | syslog               |
| 162  | <b>UDP</b>      | <b>Inbound</b>                       | <b>SNMP Traps</b>    |

Table 7.1. Zenoss Ports

Alternatively, you can choose to disable the firewall. Use the following commands:

```
# service iptables stop
# chkconfig iptables off
```
Alternatively, open the following ports in your firewall.

### <span id="page-20-1"></span>**7.1.4. What's Next?**

After installing Zenoss, go to the section titled "Quick Start" in the guide titled Getting Started with Zenoss. There you will find instructions for initial setup tasks and basic information to help you begin using Zenoss.

Download the guide (in Portable Document Format) from the Documentation area of the Zenoss Web site:

<http://community.zenoss.org/community/documentation>

## <span id="page-20-2"></span>**7.2. Installing on Other Platforms**

For information and help with installing on other platforms (such as FreeBSD, Gentoo, or OpenSolaris), go to the Zenoss Porting and Platforms sub-community resource and join the group for your platform:

[http://community.zenoss.org/community/developers/porting\\_%26\\_platforms](http://community.zenoss.org/community/developers/porting_%26_platforms)

# <span id="page-21-0"></span>**Chapter 8. Upgrading**

# <span id="page-21-1"></span>**8.1. Overview**

Use the instructions in this chapter to upgrade your Zenoss instance. Depending on how you installed Zenoss, follow the instructions in one of these sections to upgrade:

- **Stack Installer**
- Zenoss Virtual Appliance
- RHEL 4 or RHEL 5 RPMs

### <span id="page-21-2"></span>**8.1.1. Upgrade Paths**

Refer to the following table to determine the upgrade path you must follow when upgrading to a newer version of Zenoss.

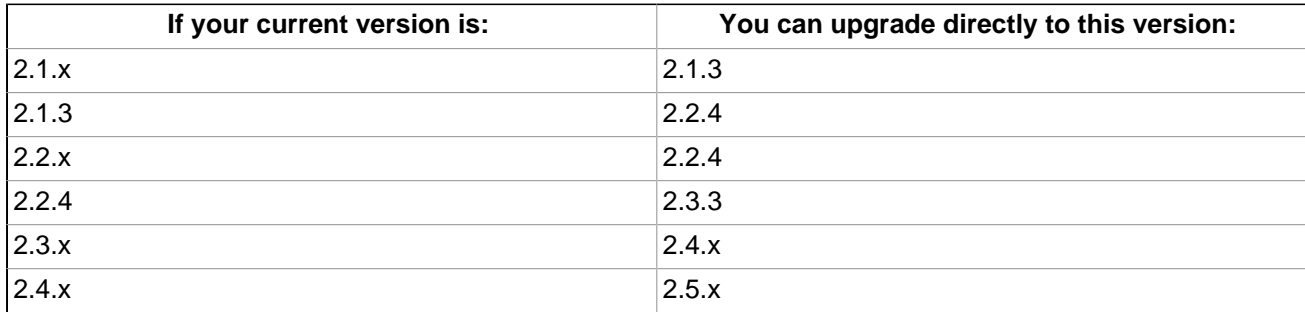

Table 8.1. Zenoss Upgrade Paths

### <span id="page-21-3"></span>**8.1.2. Back Up Data**

Before upgrade, back up your Zenoss data.

1. As the zenoss user, use the following commands to back up the Zenoss files. Use both backup methods for maximum recovery options.

zenoss\$ zenbackup --save-mysql-access --file /tmp/zenoss-backup.tgz zenoss\$ tar czf complete-backup.tar.gz \$ZENHOME

2. Save the backup files to a location other than \$ZENHOME.

### <span id="page-21-4"></span>**8.1.3. After Upgrading**

Important! After upgrading, you must delete your browser cache. For example, if using Firefox, press Ctrl-Shift-R to clear your cache.

# <span id="page-21-5"></span>**8.2. Upgrading the bin Stack Installer**

Use these instructions to install an updated version of Zenoss for SLES.

#### **Note**

When updating the stack installer, you must install in the same location as originally installed.

- 1. Back up your Zenoss data files, as outlined in the previous section titled "Back Up Zenoss Data."
- 2. Clean up cache files with the following commands:

```
root# rm /home/zenoss/var/*.zec
root# find /home/zenoss/perf -name \*.pickle -delete
```
3. As root, download the updated stack installer version from this site:

<http://www.zenoss.com/download>

4. As root, run this command:

# chmod +x zenoss\*.bin

5. Launch and run the installer.

Follow the procedures outlined in Chapter 3, "Installing from the Stack Installers," beginning with Section 3.1.2 "Launch the Installer."

## <span id="page-22-0"></span>**8.3. Upgrading the Debian Stack Installer**

Use one of the following procedures to install an updated version of Zenoss from the Debian stack installer.

### **Using apt (Command Line)**

1. Clean up cache files with the following commands:

```
root# rm /home/zenoss/var/*.zec
root# find /home/zenoss/perf -name \*.pickle -delete
```
2. Enter the following commands:

apt-get update apt-get upgrade zenoss-stack

Zenoss is installed in the /usr/local/zenoss directory.

3. Start Zenoss with this command:

# /etc/init.d/zenoss-stack start

### **Using dpkg**

1. Browse to the following location and download the desired version to your local file system:

<http://dev.zenoss.org/deb/dists/main/stable/binary-i386/>

2. Install the downloaded file:

```
# dpkg -i FileName
```
3. Zenoss is installed in the /usr/local/zenoss directory.

Start Zenoss with this command:

# /etc/init.d/zenoss-stack start

## <span id="page-22-1"></span>**8.4. Upgrading the Virtual Appliance Image**

This section provides instructions for upgrading the Zenoss Virtual Appliance.

#### **Important**

If you have customized your appliance by installing other conary packages not included with Zenoss, you may want to preserve them by "pinning" them. Run the following command to list other installed conary packages:

#### **root# conary updateall --items | grep -v group-zenoss**

For each software package you want to keep, run this command:

**root# conary pin**packagename

where *packagename* is the name of the installed software package.

Do not pin any Zenoss packages (for example, group-zenoss). Doing this results in an unsuccessful upgrade.

To upgrade the Zenoss Virtual Appliance, navigate to the console of your virtual appliance, and then follow these steps:

- 1. Back up your Zenoss data files, as outlined in the previous section titled "Back Up Data."
- 2. Shut down the server:

root# service zenoss stop

3. Run the following command to make sure all of the Zenoss processes have stopped. Verify that no results return from the command.

root# ps ax|grep zenoss

**Note**

If you see processes owned by MySQL, do not stop them.

4. Clean up cache files with the following commands:

```
root# rm /home/zenoss/var/*.zec
root# find /home/zenoss/perf -name \*.pickle -delete
```
5. Start the ZEO database so that a migrate can be run:

root# su - zenoss -c "/home/zenoss/bin/zeoctl start"

6. If upgrading from Version 2.3 to Version 2.4, run this command to upgrade your Zenoss instance:

conary migrate --interactive --resolve \ group-zenoss=/zenoss-project.zenoss.loc@zenoss:core-2.4

7. If upgrading from Version 2.4.x to Version 2.5, run this command to upgrade your Zenoss instance:

conary migrate --interactive --resolve \ group-zenoss=/zenoss-project.zenoss.loc@zenoss:core-2.5

- 8. Reboot your system.
- 9. Zenoss should start automatically after reboot, and will display URLs on the console for accessing the interface. You can verify that the service has started by entering the following command:

root# service zenoss status

If the service does not start automatically, then use the following command to start it:

root# service zenoss start

## <span id="page-23-0"></span>**8.5. Upgrading RHEL 4 / CentOS 4 or RHEL 5 / CentOS 5 RPMs**

Use these instructions to install an updated version of the Zenoss RPM for RHEL 4 / CentOS 4 or RHEL 5 / CentOS 5.

- 1. Back up your Zenoss data files, as outlined in the previous section titled "Back Up Data."
- 2. Install the libraries. Use one of the following commands:

#### **RHEL 4**

up2date libgomp libgcj liberation-fonts

#### **RHEL 5, CentOS 5 or CentOS 4**

yum -y install libgomp libgcj liberation-fonts

- 3. Download the Zenoss software.
- 4. Shut down your existing Zenoss instance. Use this command:

```
root# service zenoss stop
```
5. Run the following command to make sure all of the Zenoss processes have stopped. Verify that no results return from the command.

root# ps ax|grep zenoss

**Note**

If you see processes owned by MySQL, do not stop them.

6. Clean up cache files with the following commands:

```
root# rm /opt/zenoss/var/*.zec
root# find /opt/zenoss/perf -name \*.pickle -exec rm -f \{\}\ \setminus i
```
7. Install the RPM. (If you have the zenoss-core-zenpacks RPM already installed, use the --nodeps option with this command.)

```
root# rpm -Uvh zenoss-Version.rpm --nodeps
```
where Version is the current version of Zenoss.

8. Start the system to complete the upgrade:

root# service zenoss start

9. Stop the system, and then restart zeoctl:

```
root# service zenoss stop
su - zenoss sh -c "/opt/zenoss/bin/zeoctl start"
```
10. Upgrade the Core ZenPacks:

```
# rpm -Uvh zenoss-core-zenpacks-Version.elX.i386.rpm --nodeps
```
where Version is the current version of Zenoss and  $X$  is "4" or "5," depending on your OS.

## <span id="page-24-0"></span>**8.6. Upgrading a Source Tarball Install**

To upgrade a Zenoss source tarball:

1. Clean up cache files with the following commands:

```
root# rm /home/zenoss/var/*.zec
root# find /home/zenoss/perf -name \*.pickle -delete
```
2. Download and extract the new tarball, and then (user "zenoss") run install.sh:

```
zenoss$ tar zxf zenoss-Version.tar.qz
zenoss$ cd zenoss-Version
zenoss$ ./install.sh
```
Where Version is the current Zenoss version.

- 3. If upgrading from Zenoss version 2.4 x to 2.5.x, remove these directories (if they exist) from  $$z_{\text{EMHOME/Prod-}}$$ ucts/:
	- AdvancedQuery
	- CMFCore
	- **Five**
	- GenericSetup
	- Hotfix\_20070320
	- **ManagableIndex**
	- **OFolder**
- PluggableAuthService
- PluginRegistry
- **ZenTestRunner**
- 4. After installation completes, migrate your data (as user "zenoss"):

zenoss\$ zenmigrate

# <span id="page-25-0"></span>**8.7. Upgrading a Subversion Source Checkout**

If you have a subversion checkout of the Zenoss installer code, you can update it by following these steps:

- 1. Log in as the user "zenoss."
- 2. Upgrade from the latest source.

### **To upgrade from the latest source in Subversion on the stable branch:**

a. Clean up cache files with the following commands:

```
root# rm /home/zenoss/var/*.zec
root# find /home/zenoss/perf -name \*.pickle -delete
```
b. Enter the following commands, where Version is the latest stable branch version:

bash\$ cd zenossinst-Version bash\$ svn update

c. Run the installation script, where Version is the latest stable branch version:

bash\$ SVNTAG=branches/zenoss-Version ./install.sh

### **To upgrade from the latest source in Subversion on the unstable trunk:**

a. Clean up cache files with the following commands:

```
root# rm /home/zenoss/var/*.zec
root# find /home/zenoss/perf -name \*.pickle -delete
```
b. Enter the following commands:

```
bash$ cd zenossinst
bash$ svn update
```
c. Run the installation script:

bash\$ SVNTAG=branches/zenoss-Version ./install.sh

3. After installation is complete, migrate your data as the "zenoss" user:

bash\$ zenmigrate

# <span id="page-26-0"></span>**Chapter 9. Upgrading from a Source Install to a Stack Install**

## <span id="page-26-1"></span>**9.1. Upgrading From a Source Install to a Stack Install**

Follow these steps to upgrade from a source-based install to a zenoss-stack .deb or rpm.

Note: For all commands, the prompt "#" indicates "run as root" and "\$" indicates the zenoss user.

- 1. Get the Zenoss .deb (for Debian) or .rpm (for RHEL and SUSE).
- 2. The Zenoss stack includes its own copy of MySQL, which, by default, will run on port 3307. Change your current configuration to point to port 3307.

In the Zenoss interface, go to the Event Manager. Select Edit, and then change the port from 3306 to 3307

3. Back up all data:

\$ zenbackup --file=/tmp/zenbackup.tgz

4. Make a note of which ZenPacks you have installed.

#### **Note**

From the Zenoss interface, go to Settings > ZenPacks for a list of installed ZenPacks.

5. Shut down the system:

\$ zenoss stop

6. Move the current Zenoss to a new name:

\$ mv /usr/local/zenoss /usr/local/zenoss-2.1.3

7. Install the stack on Debian by using the .deb:

# dpkg -i zenoss-stack\*.deb

8. Copy the configuration files to a backup directory:

```
$ cd /usr/local/zenoss/zenoss/etc
$ cp zeo.conf zope.conf /tmp
```
9. Start MySQL:

```
# /usr/local/zenoss/mysql/scripts/ctl.sh start
```
- 10. Reinstall any .egg ZenPacks that were previously installed. For .zip ZenPacks, convert these to .egg files and then install them.
- 11. Load your data back with zenrestore:

```
$ zenrestore --dbuser=zenoss --dbpass=zenoss --file /tmp/zenbackup.tgz
```
12. Copy the configuration files back:

```
$ cp /tmp/zope.conf /usr/local/zenoss/zenoss/etc
$ cp /tmp/zeo.conf /usr/local/zenoss/zenoss/etc
```
13. Start zeo:

\$ zeoctl start

14. Migrate the data:

\$ zenmigrate

15. Re-register the portlets:

```
$ zendmd
>>> from Products.ZenWidgets.ZenossPortlets.ZenossPortlets \
    import register_default_portlets
>>> register_default_portlets(zport.ZenPortletManager)
>>> commit()
```
#### 16. Start Zenoss:

\$ zenoss start

# <span id="page-28-0"></span>**Chapter 10. Removing an Instance**

# <span id="page-28-1"></span>**10.1. Before You Begin**

Before removing your Zenoss instance, you may want to save Zenoss data files. For information about saving your files, refer to the backup and archive instructions in Zenoss Administration.

Use the instructions in one of the following sections to remove a Zenoss instance.

# <span id="page-28-2"></span>**10.2. Remove an RPM Installation**

Use these instructions to remove a Zenoss RPM installation and all of its components from your system.

1. Use the following command to verify the Zenoss components you will remove. (This depends on your specific implementation.)

rpm -qa | grep -i zenoss

2. As root, enter the following command, where Components is one or more Zenoss components listed in the order identified by the response to Step 1:

rpm -e Components

For example, if you are removing an Enterprise installation, you would enter a command similar to:

rpm -e zenoss-enterprise-zenpacks zenoss-core-zenpacks zenoss

3. Then enter:

```
rm -rf /opt/zenoss
userdel zenoss
mysql -u root
```
4. Enter the following commands at the  $mvsa1$  prompt:

```
> drop database events;
> drop user 'zenoss'@'localhost';
```
## <span id="page-28-3"></span>**10.3. Remove a bin Stack Installation**

Use these instructions to remove a Zenoss bin stack installation and all of its components from your system:

- 1. Log in as root.
- 2. From the command line, change to the location where Zenoss is installed (for example, /usr/local/zenoss).
- 3. Enter the following command:

./uninstall

4. Follow the prompts to remove the installation.

## <span id="page-28-4"></span>**10.4. Remove a Debian Stack Installation**

To remove a Zenoss instance and all of its files:

- 1. In the /usr/local/zenoss folder, locate an executable file named uninstall.
- 2. Run the uninstall command and follow the prompts. Zenoss is removed from your system.

To remove the Zenoss deb files, the removal process uses the dpkg uninstall command:

dpkg -r zenoss-stack-VERSION

Where VERSION is the Zenoss version you are removing.

## <span id="page-29-0"></span>**10.5. Remove a Stack Installation (Mac OS/X)**

To remove an instance of Zenoss installed by using the OS/X Stack installer:

- 1. In the Go menu of the Finder, select Go to Folder.
- 2. In the dialog that appears, enter:

/usr/local/zenoss

A new finder window installs and shows the contents of that folder. It contains an application called uninstall.app.

- 3. Run the application. Follow the screen prompts to remove Zenoss from your system.
- 4. After removing Zenoss, you must also remove the "zenoss" user and group. To do this:
	- a. Remove the "zenoss" user from the "zenoss" group:

sudo dscl . delete /groups/zenoss GroupMembership zenoss

b. Delete the "zenoss" user and the user's directory:

```
sudo dscl . delete /Users/zenoss
sudo rm -rf /Users/zenoss
```
c. Delete the "zenoss" group:

sudo dscl . delete /groups/zenoss